## INSTALLAZIONE W-NET 300M RIPETITORE WIFI

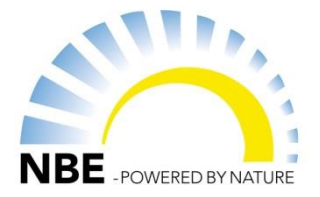

Prima di poter utilizzare il ripetitore con la tua caldaia, esso richiede di essere installato. Questa è la procedura di installazione:

<u>n an an anns</u> wi<sup></sup> ି Fi

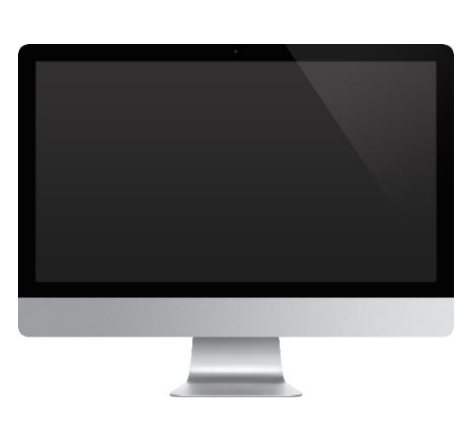

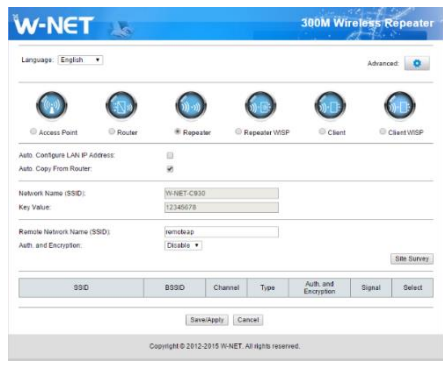

1. Collegare il ripetitore a una presa di corrente.

2. Collegamento tramite cavo LAN: Collegare il ripetitore e il PC con il cavo che trovate nella confezione.

3. Aprire il browser di navigazione Internet sul vostro PC (Internet Explorer, Google Chrome,ecc).

4. Scrivete l'indirizzo IP nella barra di navigazione. L'indirizzo IP preimpostato è 192.168.10.1 .

5. Apparirà una finestra dove dovrete immettere le credenziali di accesso. Scrivete **admin** come username e **admin** come password.

6. Adesso la finestra dovrebbe apparire come in foto:

7. Selezionate il menu Repeater per connettere la caldaia ad internet.

8. Cliccare su Site Survey per trovare la rete Internet di casa.

9. Scrivi la password del WIFI di casa.

10. Clicca sulla rete a cui vuoi connetterti e clicca Save/Apply

11. A questo punto una piccolo finestra apparirà, mostrando che il ripetitore si sta connettendo alla rete. Dopo qualche minute la finestra mostrerà che il ripetitore si è correttamente connesso alla rete e sarà pronto per l'uso. Adesso sarà possibile scollegare il ripetitore dal PC e connetterlo alla caldaia

 $\Rightarrow$   $\textsf{C}$  | 192.168.10.1/countDownPage.htm

The operation is in progress, please wait for 37 seconds.

WARNING: Please DO NOT turn off or reboot the device during this time, otherwise your device may be